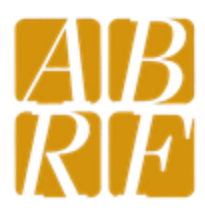

# **Proteomics Research Group - 2018 DIA Study**

Information for Participants

*Since this document contains login information for the FTP, please do not share or distribute.*

# **Introduction**

Thank you for participating in the [ABRF PRG's 2018 DIA study.](https://abrf.org/research-group/proteomics-research-group-prg) The goals of this study are broadly two-fold: (1) allow you to run DIA methods on a standardized sample and (2) generate DIA data from a single sample across laboratories, expertise levels and instrument platforms. This document will provide instructions on how to set up your LC and MS, and upload the resulting data. Once the data has been uploaded you will be eligible to receive extended commercial licenses for some software (see relevant instructions). **This document will continue to be updated and the current version will be on the FTP where you will deposit your data (information below).**

You have received enough sample to run each sample in triplicate, which should be less than 24 hours of instrument time. There will be additional sample available to generate data for a spectral/chromatogram library, though this isn't required\*. This document will provide you with methods to acquire data, but please email [prg.abrf@gmail.com](mailto:prg.abrf@gmail.com) if you have any questions.

*\*The PRG will be generating raw data that can be used to create a spectral library. Users that are interested in data analysis can download this from the FTP site.*

Also, you have received a participant ID. **Do not share your participant ID with anyone unless you want to be known.** If you have lost your ID or have specific questions that require PRG to know your ID, please contact Paul Stemmer [\(pmstemmer@wayne.edu\)](mailto:pmstemmer@wayne.edu) who is the only person with the information. You and your data will remain anonymous from all other PRG members, other participants, and the public.

The minimum we are asking for from you is to upload your raw data (de-identified with your participant ID). This will be uploaded to an FTP. This anonymous data will be available to all PRG members, participants and participating software vendors. This will allow for "real world" data to be used during a proposed DIA workshop at the March 2019 ABRF Meeting in addition to being analyzed by the PRG for the March 2019 ABRF Meeting. We expect to make this data publicly available as soon as possible.

If you wish you may also analyze the data, or better yet, attend the proposed ABRF workshop on March 23 in San Antonio and we can analyze it together.

If you have questions or concerns, please email [prg.abrf@gmail.com.](mailto:prg.abrf@gmail.com)

#### **Sample Preparation**

You have received three samples labeled A, B and C. These are HeLa digests spiked with Biognosys iRT peptides and digests of four non-endogenous proteins at three levels: 25 fmol/µg or 100 fmol/µg of Hela digest or with no spiked-in proteins, in random order. The total digested protein amount in each vial is 10 µg or 20 µg for nanoflow or microflow users, respectively. We suggest bringing the samples up in 0.1% formic acid. For nanoflow applications 1 to 2 µg on column should suffice whereas microflow may require 4 to 8 µg on column. We are expecting you to know the appropriate loading capacity for your system, but we are available to consult if need be [\(prg.abrf@gmail.com\)](mailto:prg.abrf@gmail.com). You will have enough material to run each sample in replicate, with the remainder available for whatever you wish (see comments on library generation earlier).

# **LC Gradient**

The MS methods given below have included LC methods, but due to the diversity of LC systems as well as nano- or micro-flow applications, the PRG is assuming users can set up their gradients appropriately. Broadly, we assume you are doing a two-stage linear gradient lasting 110-130 min. Below are some options, or feel free to use a gradient you prefer for a complex mammalian tissue lysate like HeLa. *If you use your own LC gradient there will be a csv in your upload folder where you can paste your gradient and mobile phase information.*

(all % are acetonitrile, ACN, so adjust based on your mobile phase compositions)

#### **130 min gradient**

equilibrate 5-25% ACN over 100 min 25-40% ACN over 20 min 40-90% over 10 min Hold at 90% for 5 min 90-5% over 1 min re-equilibrate

# **Acquisition Settings**

The PRG has generated MS methods for this study. If you have never used DIA we feel these are excellent starting points, but also acknowledge you will be able to improve them as you grow more comfortable with your specific setup's performance.

When constructing a DIA experiment, the MS2 mass range, number of MS2 windows, MS2 window width and time spent acquiring data all contribute to determining your instrument's cycle time and therefore how many data points you will acquire over a peptide's elution peak. For this study we have specified static MS2 window widths covering 400-1200 *m/z*, with a 1 Th overlap. We encourage you to learn more about other window strategies, but think these are adequate initial settings.

We are assuming a 30 sec peak width at base and therefore these methods all have 3.5 sec cycles to achieve between 7 and 10 data points per peak. This cycle time is slightly longer than some recommendations, and if you have shorter peaks they will be undersampled. Although not required, if you would like advice on how to generate a 3, 2.5 or 2 sec cycle method please email us at [prg.abrf@gmail.com.](mailto:prg.abrf@gmail.com)

# **Method Files:**

Lumos/Fusion

[PRG2018\\_Lumos\\_130min\\_15kMS2\\_62\\_14mz.meth](https://github.com/neely/PRG2018/raw/master/PRG2018_Lumos_130min_15kMS2_62_14mz.meth) [PRG2018\\_Lumos\\_130min\\_30kMS2\\_40\\_21mz.meth](https://github.com/neely/PRG2018/raw/master/PRG2018_Lumos_130min_30kMS2_40_21mz.meth)

QE-HFX

[PRG2018\\_QE-HFX\\_145min\\_30kMS2\\_40\\_21mz.meth](https://github.com/neely/PRG2018/raw/master/PRG2018_QE-HFX_145min_30kMS2_40_21mz.meth)

**Waters** 

[PRG2018\\_SYNAPT\\_17\\_65V.luc](https://github.com/neely/PRG2018/raw/master/PRG2018_SYNAPT_17_65V.luc) (right-click and save-as)

**SCIEX** 

[PRG2018\\_TTOF\\_117min\\_80\\_11mz.dam](https://github.com/neely/PRG2018/raw/master/PRG2018_TTOF_117min_80_11mz.dam)

| Platform                  | Lumos 30k MS2 | Lumos 15k MS2 | <b>QE-HFX</b> |
|---------------------------|---------------|---------------|---------------|
| Gradient                  | 130 min       | 130 min       | 145 min       |
| Default z                 | 4             | 4             | 3             |
| (S-Lens)*/ion funnel RF   | (60)30        | (60)30        | 40            |
| <b>Resolution FS</b>      | 120,000       | 120,000       | 120,000       |
| <b>AGC FS</b>             | $1.E+06$      | $1.E+06$      | $3.E+06$      |
| mode                      | profile       | profile       | profile       |
| Max Inj FS                | 20            | 20            | 20            |
| <b>Scan Range</b>         | 399-1200      | 393-1200      | 399-1200      |
| Iso Width                 | 21            | 14            | 21            |
| <b>Number of Segments</b> | 40            | 62            | 40            |
| window range              | 399-1200      | 393-1200      | 399-1200      |
| NCE**                     | HCD30         | HCD30         | HCD30         |
| <b>Resolution MS2</b>     | 30000         | 15000         | 30000         |
| <b>Scan Range</b>         | 200-2000      | 200-2000      | 200-2000      |
| <b>AGC MS2</b>            | 1.00E+06      | 1.00E+06      | 3.00E+06      |
| Max Inj MS2               | 60            | 30            | 60            |
| mode                      | profile       | profile       | profile       |
| Parallelization           | <b>OFF</b>    | <b>OFF</b>    | <b>OFF</b>    |
| cycle time (sec)          | 3.5           | 3.5           | 3.5           |

**Table 1. Settings for Thermo platforms.** Check back soon for more!

*no lock mass used*

*\* 60 if Fusion rather than Lumos because then S-lens rather than IF*

*\*\* adjust to prefered energy*

*(a note on cycles, for the Lumos when using these settings a 3 second cycle would be 34 windows in the 30k MS2 method and 54 windows in the 15k MS2)*

**Table 2. Settings for Sciex platforms.**

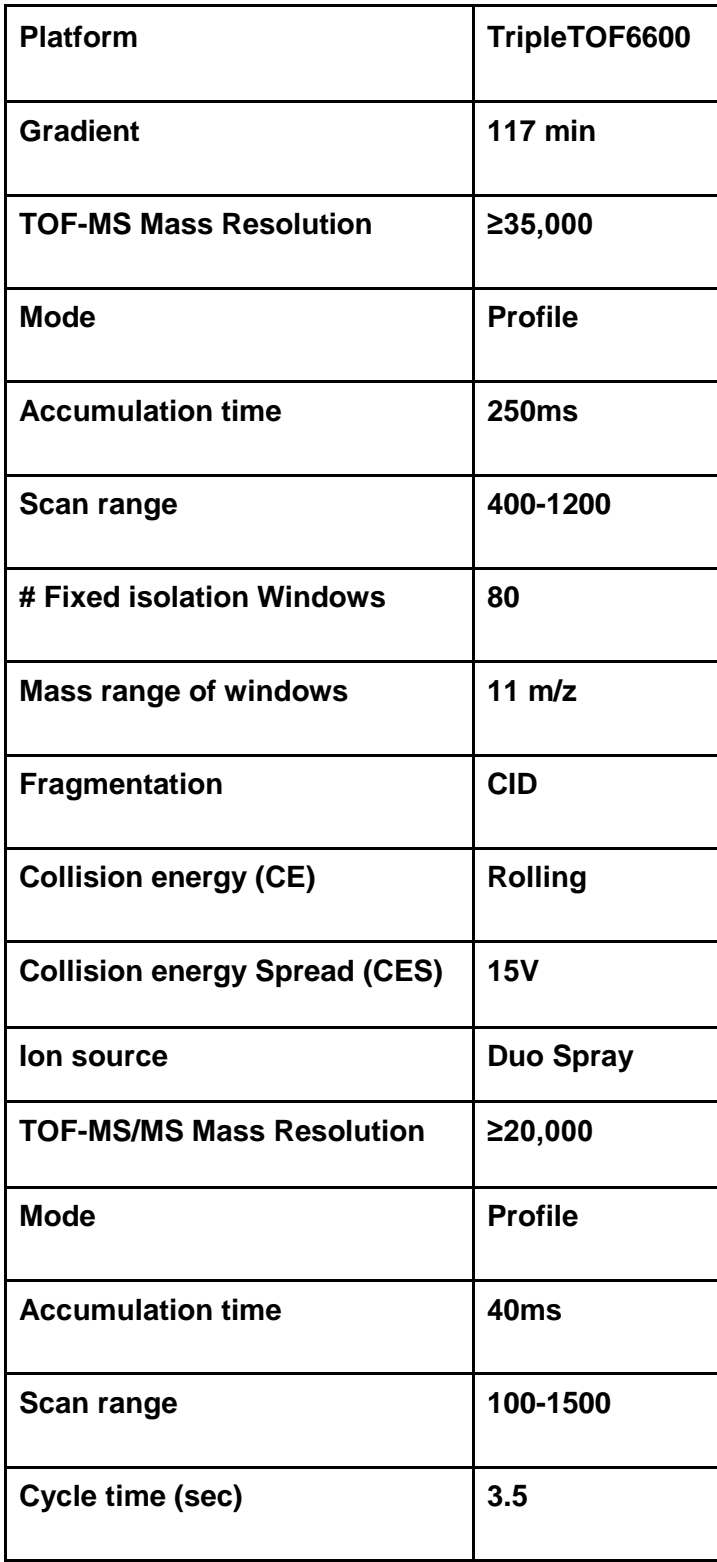

#### **Table 3. Settings for Waters platform.**

Xevo G2-XS settings (SONAR) Synapt G2-Si Settings (HDMSE) Quad window 28Da Quad scan 400-1200 Acquisition 50-2000 CE Profile for SONAR 20-35V, HDMSE see lookup table

# *If you decide to use a different method, there will be a csv file in your upload folder where you can provide information about your acquisition settings.*

# **Acquisition Order**

In order to minimize batch effects please run samples in the following order: (A1, B1, C1), (B2, C2, A2), (C3, B3, A3) (with a blank run between each set).

# **Data Deposition**

The raw files will be deposited onto a private ftp site following these directions.

1. Download FileZilla Client: https://filezilla-project.org/download.php or CyberDuck: https://cyberduck.io/

2. Use the following information to connect:

Host: massive.ucsd.edu Username: PRG\_DIA Password: PRG\$DIA\$study Port 21

3. Find the folder with your assigned participant ID and move the raw files into the folder.

4. Please label your raw files according to the file naming instruction (below).

5. Email Paul Stemmer [\(pmstemmer@wayne.edu\)](mailto:pmstemmer@wayne.edu) and let him know your data has been uploaded.

6. If you have any questions about the protocol and data submission, please send an email to [prg.abrf@gmail.com.](mailto:prg.abrf@gmail.com)

Name raw instrument data files according to this structure. ID\_instrument\_[prg|lab]\_S[A,B,C]\_R[1-3]

ID - your unique study identification number

instrument - (see table below)

[prg|lab] - whether you used a supplied MS method or your own. If your own, please include a brief table of relevant settings in your upload folder.

S[A,B,C] - sample A, B, or C

R[1-3] - replicate 1, 2, or 3

Ex. Data for participant 007 (license to measure) from second rep of sample A, acquired on a lumos with PRG supplied method: 007\_lumos\_prg\_SA\_2.raw

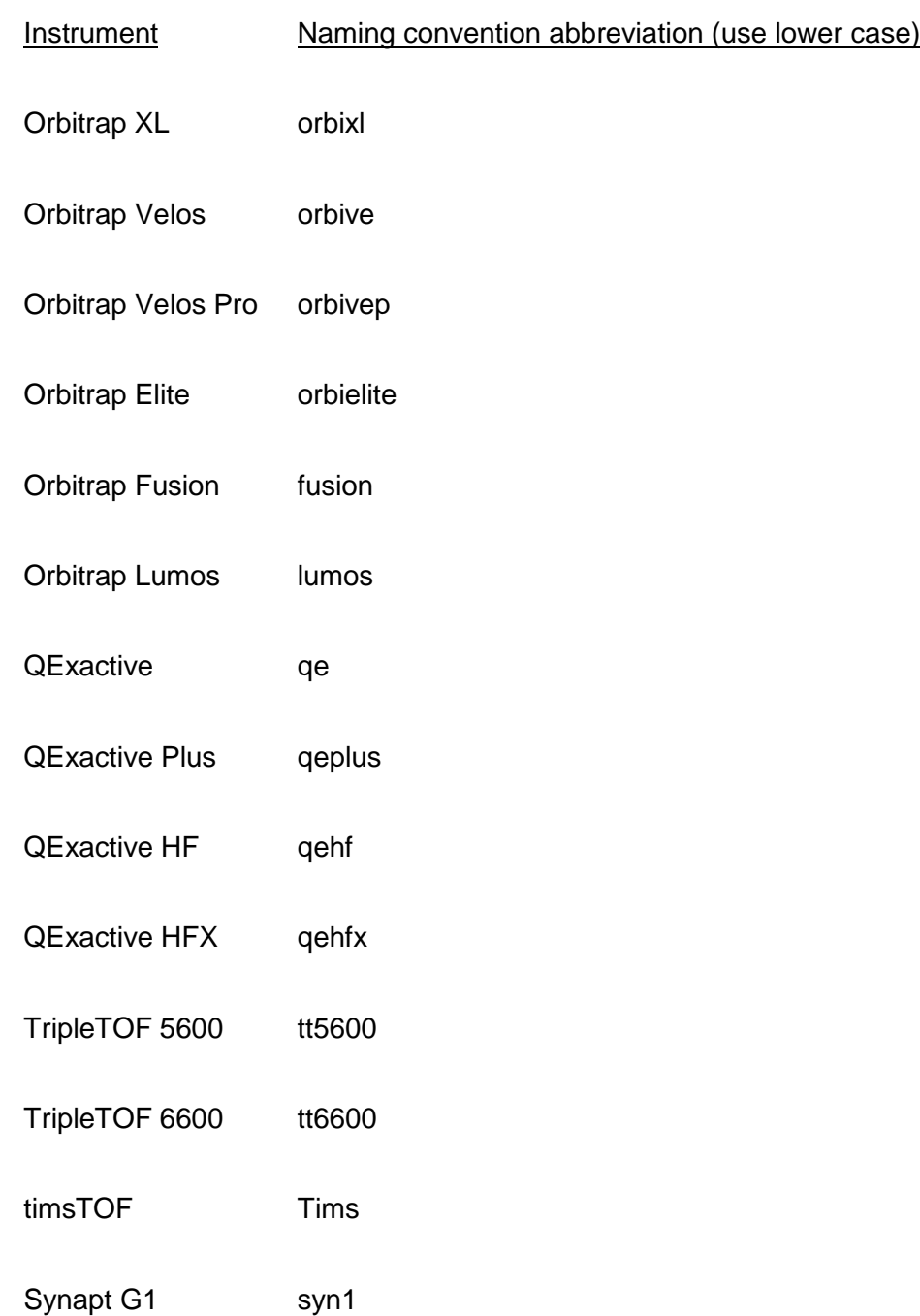

# **Table 4. Instrument abbreviations for file name:**

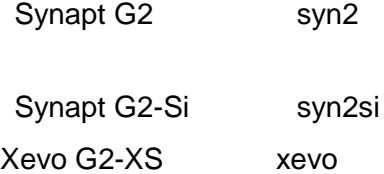

# **Survey after Data acquisition**

Once you have acquired the data and deposited in the repository, we request that you take a short survey. This will help us to understand and document the specifics on how you acquired the data.

[https://www.surveymonkey.com/r/PRG\\_DIA\\_2019](https://www.surveymonkey.com/r/PRG_DIA_2019)

Please contact us at [prg.abrf@gmail.com](mailto:prg.abrf@gmail.com) if you have any questions.

# **Data Analysis**

We require no data processing from participants. That being said, software vendors will supply extended versions of their products to participants once data has been deposited (see relevant section for instructions), and the PRG will be hosting a workshop at ABRF 2018 on March 23, 2019 in San Antonio, TX that will be focused on DIA data analysis, specifically related to this study. **If you are interested in attending this workshop, we recommend installing demo software on your laptop so that you can use it at the workshop.**

Most software allows for a library independent search (ex. both Spectronaut and Scaffold DIA do not require a library to analyze DIA data). You will still need a protein FASTA file. Here is a protein FASTA file of the four non-endogenous spike protein sequences and with these protein sequences concatenated onto the human SwissProt + isoforms database (release 2018\_08): [PRG2018\\_spikes.fasta](https://github.com/neely/PRG2018/raw/master/PRG2018_spikes.fasta) (right-click, save-as)

[Human SwissProt + isoforms + PRG spikes](https://github.com/neely/PRG2018/raw/master/uniprot_sprot_iso-Human-2018_08-PRG2018_spikes.fasta) (right-click, save-as)

Alternatively, the PRG has supplied raw data files (via the FTP) that can be used to generate a library using different software. On the FTP in the "Raw files for library generation" folder are two sub-folders. These contain raw files using the gradient and sample provided for this study. The "DIA Chromatogram Lib Files of test sample with spikes" was acquired using tight-windows (aka gas fractionation) to be used with Scaffold DIA. The "Triplicate DDA data of test sample with spikes" is DDA data that can be used for most other DIA software. [note: within each of these folders is data acquired during our pilot phase which may be interesting since this is a slightly different gradient and different HeLa stock, but \*may\* still be used.]

After generating the DIA outputs, if you have enough sample for a single DDA injection of each sample, you can choose to make your own instrument specific library. Alternatively, you can combine all your remaining samples into one and perform a DDA run(s) with that sample (in this case there will be ~40 fmol of spiked-in proteins per µg Hela). If you choose to acquire DDA

data to create your own library, it should be acquired with high resolution and in profile mode (*e.g.*, Orbitrap/Orbitrap MS1/MS2). Alternatively, if you wish to generate a chromatogram library, please consult [Scaffold DIA's documentation.](http://www.proteomesoftware.com/pdf/scaffold_dia_users_guide.pdf?v=872ccd9c) **Again, this is not necessary and you can download the PRG generated library files from the FTP site**

Finally, if you do elect to analyze your own data (which is great!), we would like to know some very general performance metrics. This includes the number of protein groups measured across all three samples and then questions related to percent coefficient of variation (CV), also known as relative standard deviation (RSD). This can be calculated within each replicate run when a protein was measured three times. The %CV (RSD) is the standard deviation divided by the average (x 100). We will ask how many proteins in sample A had  $%$  CV  $<$  20, and then what the % CV was for each of the four spikes in the low (*i.e.*, 25 fmol/µg HeLa) and high (*i.e.*, 100 fmol/µg HeLa) spiked samples. Since you are blinded to these, you will need to know which is low and high (good luck!). If you have problems determining this for your data, please email [prg.abrf@gmail.com](mailto:prg.abrf@gmail.com) for assistance.

Once the study is closed in January 2019, PRG members will be analyzing the data with available software, potentially including [Spectronaut,](https://biognosys.com/shop/spectronaut-pulsar-x) [Scaffold-DIA,](http://www.proteomesoftware.com/products/dia/) [Peaks DIA,](http://www.bioinfor.com/) [Skyline,](https://skyline.ms/project/home/software/Skyline/begin.view) and others (*e.g.*, [OpenSWATH,](http://www.openswath.org/en/latest/) [DIA-Umpire,](http://www.nesvilab.org/software.html) [DIA-NN,](https://www.biorxiv.org/content/early/2018/03/15/282699) etc.). We will be using a resource based library to analyze the data, specifically focused on variability and detection limits of proteotypic peptides from the non-endogenous peptides.

# **Participant anonymity, software vendors and demo availability**

In order to receive extended software demos from the software vendors for the study you must first acquire and deposit your raw data onto the FTP. Following the instructions above, you will have alerted Paul Stemmer [\(pmstemmer@wayne.edu\)](mailto:pmstemmer@wayne.edu) that your data is deposited. Once you have done this, you will be added to a list of participants eligible to request software. If you do not wish your participation to be shared with the software vendors, please send an email to [prg.abrf@gmail.com](mailto:prg.abrf@gmail.com) stating that you wish to opt out, though you will not be eligible for any extended software demo.

Below are links to specific contacts at companies once you have acquired data (**please do not request via their website or before you have deposited your data**):

# **Biognosys - Spectronaut**

Email Sira Echevarría-Zomeño <sira.echevarria@biognosys.com> with your name, institution sponsored email and your group and institution.

Ex. Joe Bob jbob@nrnih.gov Bob Lab/NR-NIH

#### **Proteome Software - Scaffold DIA**

Email Nick Vincent-Maloney <support@proteomesoftware.com> with your name, institution sponsored email, and your group and institution.

# **Bioinformatics Solutions Inc. - PEAKS X**

Email Katherine Tran <ktran@bioinfor.com> with your name, institution sponsored email and your group and institution.

Please note that the list of eligible participant names will be provided to all vendors with the disclaimer that it not be used as a marketing tool. (Your name will be known, independent of your study ID). Also, once the participant has requested software the subsequent relationship is between participant and vendor, and the PRG is not responsible for any follow-up marketing or software specific support. The deposited data will remain anonymous (only one member on the PRG will know what Study IDs belong with what participant).

*If you are interested in attending the [ABRF DIA workshop,](https://conf.abrf.org/sw1-data-independent-acquisition-practice-foundations-and-resources-implementing-dia) we recommend installing demo software on your laptop so that you can use it at the workshop.*

**Link to an upcoming workshop at ABRF 2019: [https://conf.abrf.org/sw1-data](https://conf.abrf.org/sw1-data-independent-acquisition-practice-foundations-and-resources-implementing-dia)[independent-acquisition-practice-foundations-and-resources-implementing-dia](https://conf.abrf.org/sw1-data-independent-acquisition-practice-foundations-and-resources-implementing-dia)**

**Registration Link:<https://conf.abrf.org/registration-information>**

**Please contact us at [prg.abrf@gmail.com](mailto:prg.abrf@gmail.com) if you have any questions.**